## **Guida all'uso di Dell UltraSharp Color Calibration Solution**

- **O** Dell UltraSharp Color Calibration Solution
- Installazione di Dell UltraSharp Color Calibration Solution ۰
- Uso di Dell UltraSharp Color Calibration Solution

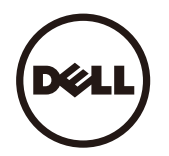

## **Dell UltraSharp Color Calibration Solution**

Questa soluzione consente di ottenere i colori migliori e più accurati possibile con il monitor Dell UltraSharp UP2516D/UP2716D quando è usato con un X- Rite i1Display Pro Colorimeter.

**Dell UltraSharp Color Calibration Solution** fornisce tre funzioni principali:

1. Sulla base di misurazioni eseguite con i1Display Pro Colorimeter, ed usando regolazioni speciali del monitor, imposta i colori primari dello schermo per emulare con precisione unoqualsiasi dei cinque spazi colore standard dello schermo:

a. sRGB b. AdobeRGB c. Rec. 709 d. DCI- P3 e. Originale monitor

2.Sulla base di misurazioni eseguite con patch test serie standard, calibra lo schermo su valori di gamma, punti bianchi e bilanciamento dei grigi standard per l'emulazione dello spaziocolore selezionato.

3.Sulla base di misurazioni eseguite con un set di colori di "caratterizzazione", calcola e scrive un profilo ICC per lo schermo ed attiva il profilo nel sistema operativo Windows. I

principali vantaggi nell'uso su base regolare di Dell UltraSharp Color Calibration Solution insieme ad i1Display Pro Colorimeter sono:

- I colori delle foto, lavori di design, filmati e pagine web appaiono come il creatore li intende
- Core stabile e prevedibile colore; i colori appaiono gli stessi adesso e in seguito
- Colori coerenti e precisi garantiti sui monitor Dell UltraSharp
- Profili accurati per l'uso con applicazioni e driver per stampanti a "gestione del colore" in modo che il colore stampato è il colore che è stato visto, e per un "soft proof" (prova colore amonitor) accurato.

## **Installazione di Dell UltraSharp Color Calibration Solution**

1. Collegare il cavo USB al computer host (Consultare la Guida rapida o la Guida all'uso fornita in dotazione allo schermo UP2516D/UP2716D). UltraSharp UP2516D/UP2716D funzionerà come uno schermo d'alta qualità senza il collegamento USB, tuttavia il collegamento fornirà a **Dell UltraSharp Color Calibration Solution** il controllo di cui ha bisogno per impostare con precisione le emulazioni di spazio colore e calibrare lo schermo.

2. Inserire il CD "**Driver and Documentation**" fornito in dotazione allo schermo UP2516D/UP2716D nell'unità CD o DVD del computer.

3. Attenersi alle istruzioni che seguono in base all'impostazione della funzione **Esecuzione automatica** del computer:

- Se sul computer l'Esecuzione automatica è abilitata, selezionare la lingua voluta e poi nel menu selezionare "**Install Dell Ultrasharp Color Calibration Solution**". Una volta avviato il programma di installazione, seguire le istruzioni su schermo per completare l'installazione.
- Se sul computer l'Esecuzione automatica è disabilitata, cercare ed eseguire il file CDBrowse.exe nella cartella dell'unità CD / DVD. Fare doppio clic sul programma di installazione e seguire le istruzioni su schermo per completare l'installazione.

## **Uso di Dell UltraSharp Color Calibration Solution**

È necessario X- Rite i1Display Pro Colorimeter per usare il software **Dell UltraSharp Color Calibration Solution**. X- Rite i1Display Pro Colorimeter può essere acquistato da Dell solo in alcuni paesi selezionati. Si prega di contattare un rappresentante Dell per sapere se è disponibile nel proprio paese. X- Rite i1Display Pro Colorimeter non solo è disponibile nei negozi online X- Rite e Pantone del Nord America, ma anche presso una rete mondiale di rivenditori X- Rite.

Attenersi alle istruzioni che seguono per usare **Dell UltraSharp Color Calibration Solution**:

```
1.Collegare X- Rite i1Display Pro Colorimeter in una porta USB del computer host o dello schermo (consultare la Guida rapida o la Guida all'uso fornita in dotazione allo 
schermo UP2516D/UP2716D).
```
2.Avviare l'applicazione **Dell UltraSharp Color Calibration Solution** facendo doppio clic sull'icona del programma che si trova sul desktop oppure su Start - > Tutti i programmi > Dell Displays. Poi seguire le istruzioni su schermo.

**ZA NOTA:** Quando si inizia la procedura di creazione del profilo assicurarsi di non modificare alcuna delle impostazioni colore dal pannello frontale usando il menu OSD (On- Screen- Display). La modifica di queste impostazioni durante la calibratura può provocare l'incoerenza delle misurazioni e portare all'imprecisione delle calibrature e dei profili. Se si modifica una qualsiasi di queste impostazioni dopo l'esecuzione di Dell UltraSharp Color Calibration Solution, i risultati potrebbero non essere accurati e potrebbe essere necessario eseguire di nuovo Dell UltraSharp Color Calibration Solution .

**ZA NOTA:** Si consiglia di chiudere altri programmi in esecuzione prima di avviare Dell Ultrasharp Color Calibration.

**NOTA:** Potrebbe essere necessario modificare la modalità preimpostata del monitor tramite l'OSD su CAL1 o CAL2 prima di iniziare la calibrazione. (Impostazioni colore - > Modalità preimpostate - > Spazio colore)

NOTA: Collegare al PC soltanto lo UP2516D/UP2716D che si vuole calibrare quando si esegue la calibrazione. U& ||^\*æ^æd{ AW2516D/UP2716DA^A*æ*@} } [ A &A [ } ãt ¦A A }*æ*  $8$ i}-ãĩ'¦æ ãi}^Ái l}ãnt¦Ásanãi^Á&@enā È

Copyright © 2015 Dell Inc. Tutti i diritti riservati. Questo prodotto è tutelato dalle norme USA e internazionali sul copyright e dalle leggi sulla proprietà intellettuale. Il Dell e il logo Dell sono marchi di proprietà di Dell Inc. negli Stati Uniti e/o in altre giurisdizioni. Tutti gli altri marchi e nomi indicate qui possono essere marchi di proprietà delle rispettive società.